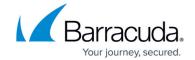

# **Logs and Monitoring**

https://campus.barracuda.com/doc/98223628/

Barracuda SecureEdge offers multiple audit and reporting functionalities to help you monitor activities throughout your network.

### **Audit Log**

The Audit Log contains all administrative actions and displays the user and the public IP address of the user who performs an action. It can be accessed in the Audit Log tab of the Cloud UI <a href="https://se.barracudanetworks.com">https://se.barracudanetworks.com</a>. Actions performed directly on the <a href="Local Web UI">Local Web UI</a> are logged with the username <a href="root">root</a>. You can also download the entries as a CSV file.

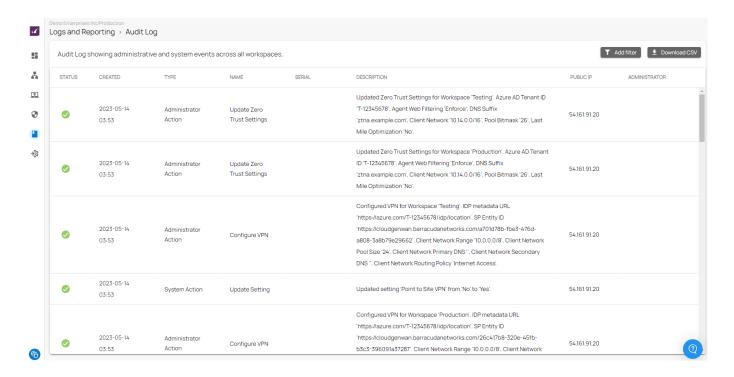

### **Log Files**

Barracuda SecureEdge appliances generate log files for the following system processes:

- FW Activity Log
- Threag Log
- Web Log
- SD-WAN Log

Logs and Monitoring 1/7

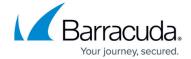

Log files are stored and are accessible directly on the appliance. To limit the size of a single log file, the appliance creates a new log file for each service every four hours. All log files are stored in plain text in the system's /var/phion/logs directory. You can easily stream your log files to Microsoft Azure and analyze them there. For more information, see <a href="How to Configure Log Streaming to Microsoft Azure Log Analytics Workspace">How to Configure Log Streaming to Microsoft Azure Log Analytics Workspace</a>.

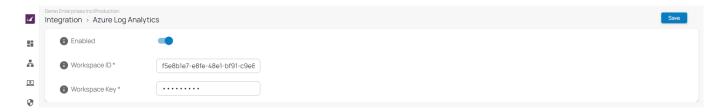

#### **Format and Types**

Log file entries are divided into the following segments:

- **Time** The time when an event has taken place. This indicator marks individual log entries.
- Type Shows the following types of the log files.
  - Warning Uncritical log event (e.g., login to the system)
  - **Error** Log event error (e.g., system calls or clock skew)
  - Fatal System-critical log events.
  - **Notice** Normal system log events.
  - **Security** Security-relevant log events.
  - Panic Marks critical log events compromising the system's functionality and stability.
- TZ Displays the UTC time zone offset compared to the local box time.
- Message Description of the log event.

#### **Stream Log Files to Microsoft Azure**

Log files can be easily streamed to a Log Analytics workspace in Microsoft Azure.

- To stream log files to a Log Analytics workspace in Microsoft Azure, see <u>How to Configure Log Streaming to Microsoft Azure Log Analytics Workspace</u>.
- To get started with Microsoft Log Analytics, see https://docs.microsoft.com/en-us/azure/azure-monitor/log-query/get-started-portal.

# **Firewall Activity Log**

- Action taken
- Source IP
- Source port
- Destination IP
- Destination port

Logs and Monitoring 2 / 7

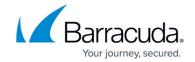

### **Firewall Threat Log**

- Threat description
- Action taken
- Source IP
- Destination IP
- Destination port
- Protocol
- User name

### **VPN User Accounting Log**

- Event (login/logout)
- Tunnel name
- User name
- Peer
- · Start time
- End time
- Duration
- Bytes in
- Bytes out

### **SDWan Data Log**

- Tunnel name
- Host name
- Transport state
- Sample timestamp
- Number of samples
- Effective upstream bandwidth minimum
- Effective upstream bandwidth average
- Effective upstream bandwidth maximum
- Effective downstream bandwidth minimum
- Effective downstream bandwidth average
- Effective downstream bandwidth maximum
- Latency minimum
- Latency average
- Latency maximum
- Usage standard upstream minimum
- Usage standard upstream average
- Usage standard upstream maximum
- Usage standard downstream minimum
- Usage standard downstream average
- Usage standard downstream maximum
- Usage non-delay upstream minimum
- Usage non-delay upstream average

Logs and Monitoring 3 / 7

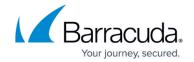

- Usage non-delay upstream maximum
- Usage non-delay downstream minimum
- Usage non-delay downstream average
- Usage non-delay downstream maximum

### **Barracuda Own Metrics**

- SSL VPN clients
- Connections total
- Connections new
- · Connections failed
- Connections dropped
- · Connections blocked
- Forwarding connections total
- Forwarding connections new
- Site-to-site VPN tunnels up
- Site-to-site VPN tunnels down
- Client-to-site VPN tunnels
- Protected IPS
- IPS hits
- Packets total
- Packets in
- Packets out
- Bytes total
- Bytes in
- Bytes out
- Metered bytes total
- Used memory
- Free memory
- Load

#### **Generic Performance Metrics**

- Hard disk i/o measurements
- RAM usage
- Network interface statistics
- CPU usage
- File system usage
- Temperature data

Logs and Monitoring 4 / 7

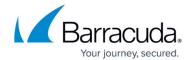

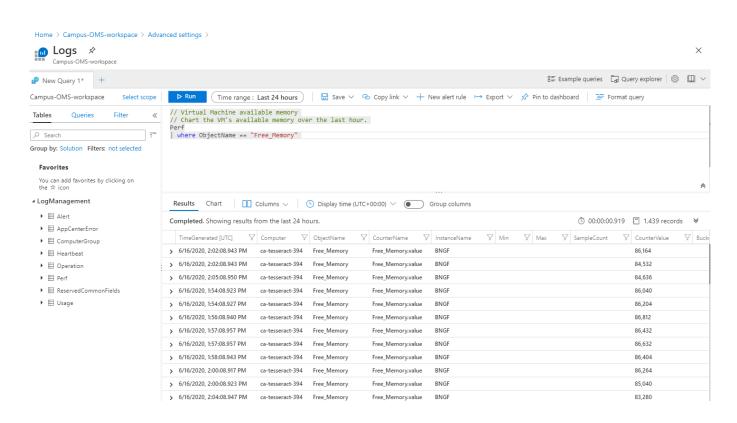

#### **Notifications**

Barracuda SecureEdge allows you to create notifications for certain events. These notifications are sent to one or more specified email addresses. You can also download a list of notifications as a CSV file. For more information, see <a href="How to Create a Notification">How to Create a Notification</a>.

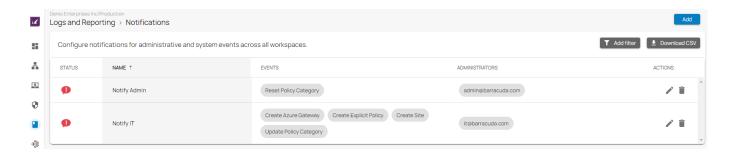

#### **Further Information**

- How to Configure Syslog Streaming in SecureEdge
- How to Configure Barracuda XDR in SecureEdge
- How to Deploy a Workbook via Microsoft Sentinel
- How to Update Notification Email Addresses

Logs and Monitoring 5 / 7

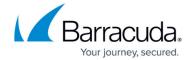

- Barracuda Report Creator
- Telemetry Data

Logs and Monitoring 6 / 7

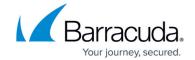

### **Figures**

- 1. audit-log-9.0.png
- 2. azure-log-analytics-9.0.png
- 3. free\_memory.png
- 4. notification-9.0.png

© Barracuda Networks Inc., 2024 The information contained within this document is confidential and proprietary to Barracuda Networks Inc. No portion of this document may be copied, distributed, publicized or used for other than internal documentary purposes without the written consent of an official representative of Barracuda Networks Inc. All specifications are subject to change without notice. Barracuda Networks Inc. assumes no responsibility for any inaccuracies in this document. Barracuda Networks Inc. reserves the right to change, modify, transfer, or otherwise revise this publication without notice.

Logs and Monitoring 7 / 7